# Управление инцидентами

Инструменты раздела [Ситуационный центр](https://support.itrium.ru/pages/viewpage.action?pageId=688324848) (вкладка Управление инцидентами) обеспечивают возможность просмотреть список инцидентов, находящихся в обработке в текущий момент, ознакомиться с историей обработки инцидента и, при необходимости, принудительно закрыть инцидент. Функция доступна в версии 20.8 Платформы НЕЙРОСС.

### © ПОДСКАЗКА

Все инциденты, обработка которых не была завершена вручную оператором или администратором, автоматически завершаются по истечении 24 часов от начала их обработки.

Переход к функционалу: [Рабочий стол НЕЙРОСС](https://support.itrium.ru/pages/viewpage.action?pageId=688521238) > [Конфигурация узлов](https://support.itrium.ru/pages/viewpage.action?pageId=688521348) > [Ситуационный центр](https://support.itrium.ru/pages/viewpage.action?pageId=688324848) > вкладка Управление инцидентами.

#### <span id="page-0-0"></span>Окно вкладки

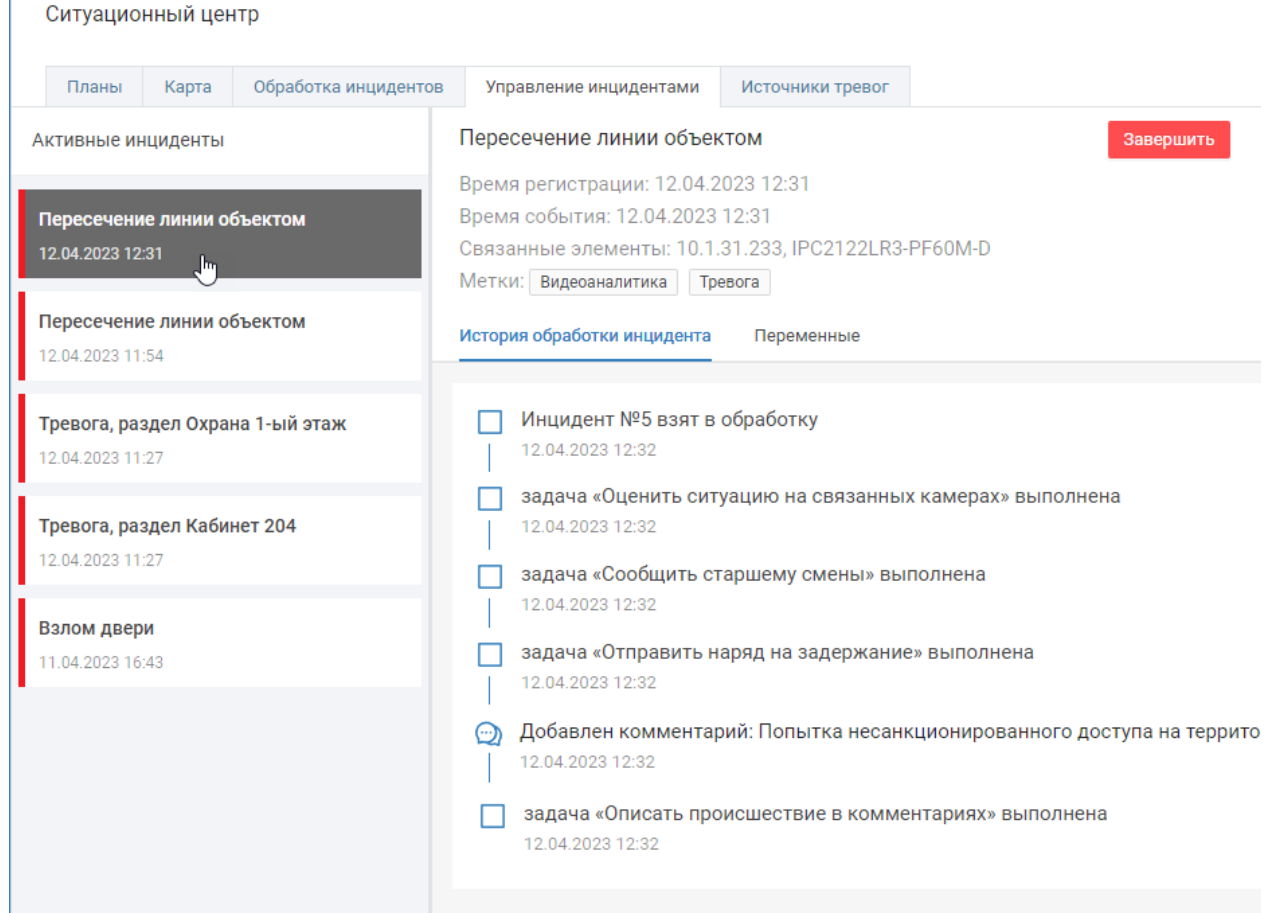

#### <span id="page-0-1"></span>Завершение инцидентов

## **ЕВИРЕНИЕ:** Содержание:

- [Окно вкладки](#page-0-0)
- [Завершение](#page-0-1)  [инцидентов](#page-0-1)

Чтобы завершить инцидент выберите его в списке Активные инциденты и нажмите на кнопку Завершить. Инцидент будет закрыт и пропадёт из списка активных инцидентов на данной странице, а также их списка инцидентов в обработке у оператора. В [Системный журнал](https://support.itrium.ru/pages/viewpage.action?pageId=933888620) будет добавлена соответствующая запись и ФИО администратора, выполнившего действие.

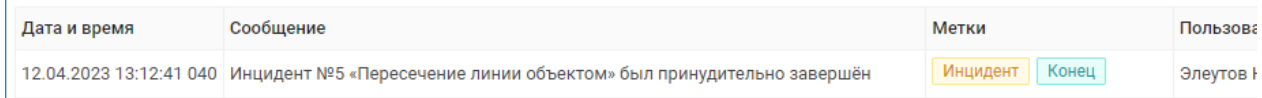